# **Das LocoNet-Schaltmodul**

**zum digitalen Schalten von Zubehör**

*Mit Einführung der neuen digitalen Einsteigersets haben wir zugleich einige neue Digitalkomponenten in das TILLIG-Sortiment aufgenommen, die wir Ihnen Schritt für Schritt im Clubmagazin näher vorstellen möchten. Nach dem Beitrag zu Schalt- und Magnetartikeldecodern aus dem letzten Heft widmen wir uns heute nun ausführlicher dem LocoNet-Schaltmodul der Firma Uhlenbrock (TILLIG Art. 66838).*

Ob Beleuchtungen, Weichen, Entkupplungsgleise, Formsignale, Lichtsignale, Andreaskreuze oder Effektbeleuchtungen – mit dem LocoNet-Schalt-

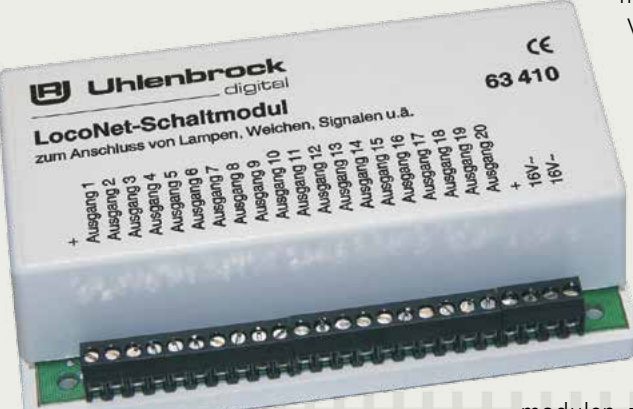

modul können diese Verbraucher problemlos geschaltet werden. Bei intensivem Mehrzugbetrieb und bei der Schaltung von Weichenstraßen, mehrbegriffigen Lichtsignalen sowie bei motorischen Weichenantrieben ist der Einsatz von Loco-Net-Schalt-

modulen zu empfehlen, da diese über eine eigene Stromversorgung betrieben werden und somit nicht den "teuren" Digitalstrom belasten.

Durch seine 20 Einzelausgänge schaltet das Modul bis zu zehn Weichen oder Lichtsignale oder bis zu 20 Beleuchtungen auf Ihrer Anlage.

Besonderer Wert wurde auf die vorbildgetreue Steuerung von Lichtsignalen gelegt. Das Schaltmodul schaltet bis zu 4-begriffige Hauptsignale und Vorsignale. Der Clou der Signalsteuerung ist zweifelsohne die Überblendfunktion: Auf Wunsch geschieht der Lichtwechsel nicht hart, sondern es wird weich von einem zum anderen Signalbild überblendet. Die Lichtsignalbilder sind bereits im Modul vorprogrammiert (siehe Abb. unten) und müssen nur noch den gewünschten Schaltadressen **Schaltmo** zugewiesen werden.

Auch Andreaskreuze und andere Effektbeleuchtungen sind kein Problem. Mit einem Blinkgenerator und der Überblendfunktion können Sie ein vorbildgetreues Andreaskreuz realisieren. Oder kombinieren Sie beide Blinkgeneratoren zu einer schaltbaren, defekten Straßenlaterne.

Zunächst seien jedoch die wichtigsten Eigenschaften des Schaltmoduls genannt. Dies sind im Einzelnen:

- 20 Schaltausgänge à 1 A
- Jeder Ausgang kann unabhängig von den anderen Ausgängen als Dauerausgang (für Lampen) oder Momentausgang (für Weichen oder Formsignale) konfiguriert werden
- Vorbildgerechte Steuerung von Lichtsignalen mit mit bis zu vier Signalbegriffen
- Weiche Überblendung von Signalbildern möglich • Alle Ausgänge können durch Magnetartikel- oder Rückmeldekommandos gesteuert werden
- Durch zwei voneinander unabhängig einstellbare Blinkgeber sind viele Effekte möglich
- Modul ist per LocoNet-CV von der Zentrale aus konfigurierbar
- Die Adressen sind für jeden Ausgang im Adress bereich 1–2048 frei wählbar
- Separater Trafoanschluss, keine Belastung der digitalen Fahrspannung.

Auf den Seiten 27-29 dieses Heftes finden Sie alle wichtigen Informationen zu Anschluss und Programmierung des Schaltmoduls.

*Detlef Richter, Fa. Uhlenbrock*

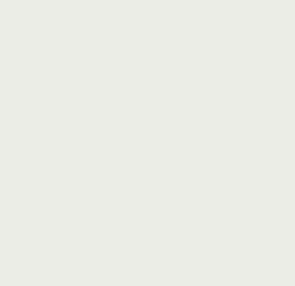

 $A$ hh· Vorprogrammierte Signalbilder des Loconet-Schaltmoduls

### Digitaltechnik der Firma Uhlenbrock (4)

*Auf Seite 2 dieses Heftes konnten Sie bereits die zahlreichen Funktionen kennenlernen, die Ihnen das LocoNet-Schaltmodul für die digitale Ansteuerung Ihrer Zubehörbausteine bietet. Wie wird dieses Modul nun angeschlossen? Wie geht die Programmierung des Moduls vonstatten? Die Antworten auf diese Fragen finden Sie auf den folgenden Seiten.* 

#### **Der Anschluss des LocoNet-Schaltmoduls**

Das Einbinden des LocoNet-Schatmoduls in die Anlage ist denkbar einfach. Es wird von einem separaten 16V~ Trafo über die beiden 16V~ Klemmen versorgt. Dieser separate Trafo kann, bei genügend Leistung, die gesamten LocoNet-Schaltmodule der Anlage versorgen. Alle Verbraucher, ob Lampen, Weichen oder LEDs mit Vorwiderstand werden mit einer Leitung an die gewünschte Ausgangsklemme "Ausgang 1" bis "Ausgang 20" und mit der anderen Leitung an eine der Klemmen mit der Bezeichnung "+" angeschlossen. Bei gepolten Verbrauchern (z.B. LEDs) ist lediglich die Anschlusspolarität zu beachten.

Die beiden Klemmen mit der Bezeichnung "+" liefern unterschiedliche Spannungen. Die linke Klemme liefert eine Gleichspannung von 15 V und die rechte Klemme eine mit 100 Hz pulsierende Gleichricht-

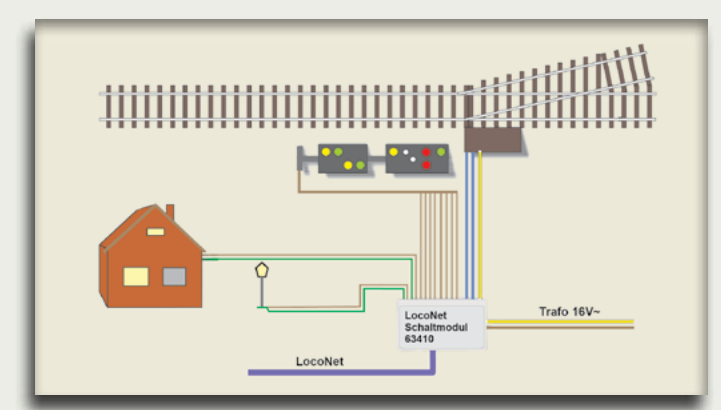

spannung mit 16 V. Die linke Klemme (Gleichspannung 15 V) wird für Verbraucher mit LEDs und Vorwiderstand sowie für die Überblendfunktion verwendet. Für Weichen mit Doppelspulantrieben, Modellbahnglühlampen usw. wird die rechte Klemme (Gleichrichtspannung 16 V) genutzt. Abschließend wird das Modul an die LocoNet-T Buchse der Zentrale des Digitalsets angeschlossen.

Wie Weichenantriebe mit Doppelspule und 2-begriffige Lichtsignale angeschlossen werden, zeigen die beiden folgenden Beispiele.

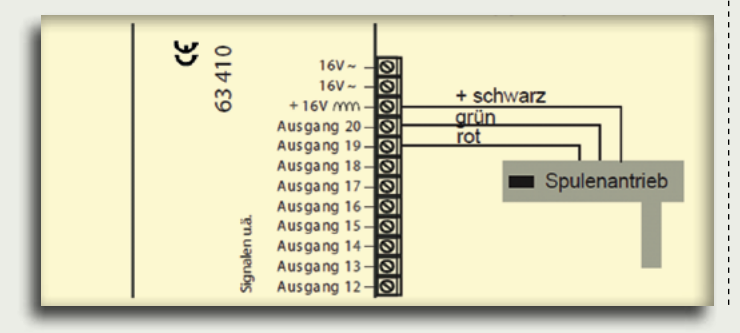

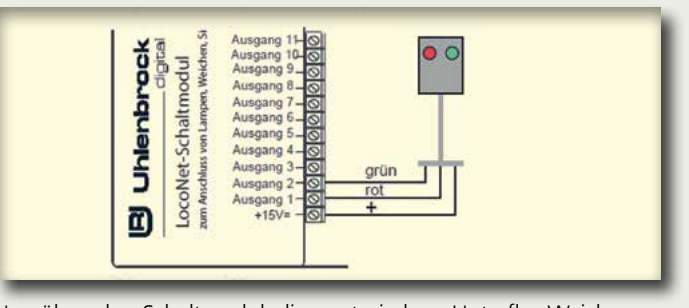

**Digital** 

Um über das Schaltmodul die motorischen Unterflur-Weichenantriebe von TILLIG anzusteuern, wird ein Polaritätstauscher (TILLIG Art. 66824) benötigt. Das LocoNet-Schaltmodul stellt wie oben beschrieben zwei "+" - Klemmen zur Versorgung der Verbraucher bereit.

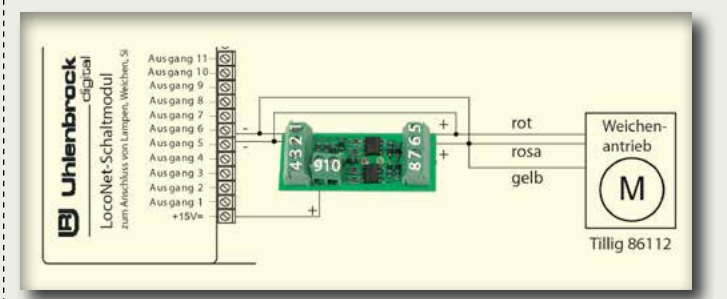

Da die motorischen Antriebe über eine Polaritätsänderung die Fahrtrichtung wechseln, wird also auch eine "-"-Klemme benötigt. Für diesen Einsatzzweck gibt es den Polaritätstauscher, an den bis zu zwei motorische Weichenantriebe angeschlossen werden. Der Polaritätstauscher dient auch zur Beschaltung von Lichtsi-

gnalen, die einen gemeinsamen Minuspol haben: Ausoan

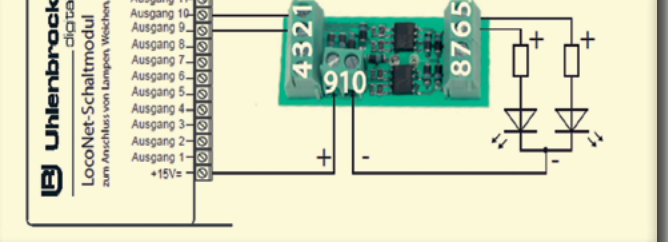

Nachdem die gewünschten Verbraucher angeschlossen sind, werden die Ausgänge des LocoNet-Schaltmoduls auf die jeweilige Anwendung eingestellt. Da das Schaltmodul ein LocoNet-Modul ist, wird dieses über die LocoNet-Programmierung des Digitalsets eingestellt. Die Einstellungen werden im Modul in LocoNet-Konfi-

### LocoNet-Schaltmodul

#### Tab. 1: Zur Verfügung stehende Schaltbefehle

#### **Nr. Schaltbefehl**

- 0 Magnetartikel befehl "rot"
- 1 Magnetartikel befehl "grün"
- 2 Rückmelde befehl "frei"
- 3 Rückmelde befehl "besetzt"

#### Tab. 2:

Überblick über Modi des Schaltverhaltens

#### **Nr. Schaltverhalten**

- 0 Dauerausgang/ Zeitbegrenzung
- 1 Blink generator 1
- 2 Blink-
- generator 2 3 Blinkgene rator 1 und 2

Schema 1: Programmierung von zehn Weichenantrieben mit den Schaltadressen 1 bis 10.

#### Schema 2:

Programmierung einer Weichenschaltung mit festgelegter Impulslänge.

gurationsvariablen (LNCVs) hinterlegt. Das sind Speicherstellen, deren Inhalte (Werte) die Funktionen der jeweiligen Ausgänge festlegt.

### **"Einfache" Programmierung**

Zur Moduleinstellung gibt es zwei Varianten der Programmierung. Zum einen die "einfache" Programmierung über die Programmierhilfe des Moduls und zum anderen die "detaillierte" Programmierung der einzelnen Ausgänge.

 $[mode] - [4]$ 

I NCV 1 aufrufen

 $[3]$ , 1" $[-1]$ 

Wenn eine der drei folgenden Voraussetzungen erfüllt sind, kann das Modul über die "einfache" Programmierung eingestellt werden:

- Alle Ausgänge sollen Weichen mit aufsteigenden Schaltadressen schalten.
- Alle Ausgänge sollen Lichtsignale mit zwei Begriffen (Halt/Fahrt)
- mit aufsteigenden Schalt-adressen schalten.
- Alle Ausgänge sollen einzelne Verbraucher (Beleuchtung usw.) mit aufsteigenden Schaltadressen schalten.

Für diese Programmierart wird die LNCV 1 (Programmierhilfe) genutzt. Hier werden die jeweilige Schaltadresse des Ausgangs 1, gefolgt von einer der drei genannten Schaltarten hinterlegt.

Im Beispiel in Schema 1 soll das Schaltmodul zehn Weichenantriebe mit den Schaltadressen 1 bis 10 schalten. Nachdem das Modul angeschlossen ist,

werden am Handregler die 8 dargestellten Programmierschritte augeführt. Der Wert für die LNCV 1 setzt sich aus der ersten Schaltadresse (hier 1) gefolgt von der Nummer der Schaltart (hier 1) zusammen (Wert 11). Über diese LNCV 1 kann das Schaltmodul auch gelöscht (Schritt 6, Wert 9), oder die Werkseinstellung (Schritt 6, Wert 8) wieder hergestellt werden.

## **"Detaillierte" Pro- grammierung**

Sollen die Ausgänge des LocoNet-Schaltmoduls z.B. gemischte Verbraucher schalten, oder sollen

mehrbegriffige Lichtsignale angeschlossen werden, so müssen die entsprechenden LNCVs für die Ausgänge einzeln programmiert werden. Im Beispiel in Schema 2 soll das Schaltmodul eine Weiche über die Schaltadresse 1 an den Ausgängen 1 (Weichenstellung "Abzweig") und 2 (Weichenstellung "Gerade") schalten. Die Impulslänge für die Weichenschaltung soll 0,5 Sekunden betragen. Am Handregler sind wiederum die 16 dargestellten Programmierschritte auszuführen. Anschließend rufen Sie wieder den Magnetartikelmodus auf und schalten die Weiche 1.

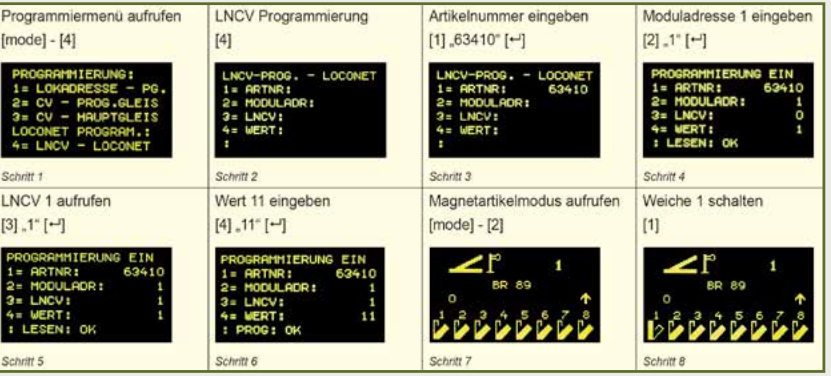

*Erläuterungen: Die Ausgänge für Weichen mit Doppelspulenantrieb müssen nach einer kurzen Zeit automatisch abschalten, damit die Spule nicht zu heiß wird. Dazu muss im Modul die Impulslänge festgelegt werden (hier 0,5 Sek.). Da jede Schaltrichtung der Weiche über einen eigenen Ausgang einzuschalten ist und innerhalb der Impulslänge auch die Gegenrichtung geschaltet werden könnte, muss dieses über eine Ausschaltbedingung verhindert werden. Das bedeutet, wenn der Ausgang 1 eingeschaltet wird, muss Ausgang 2 automatisch ausgeschaltet*

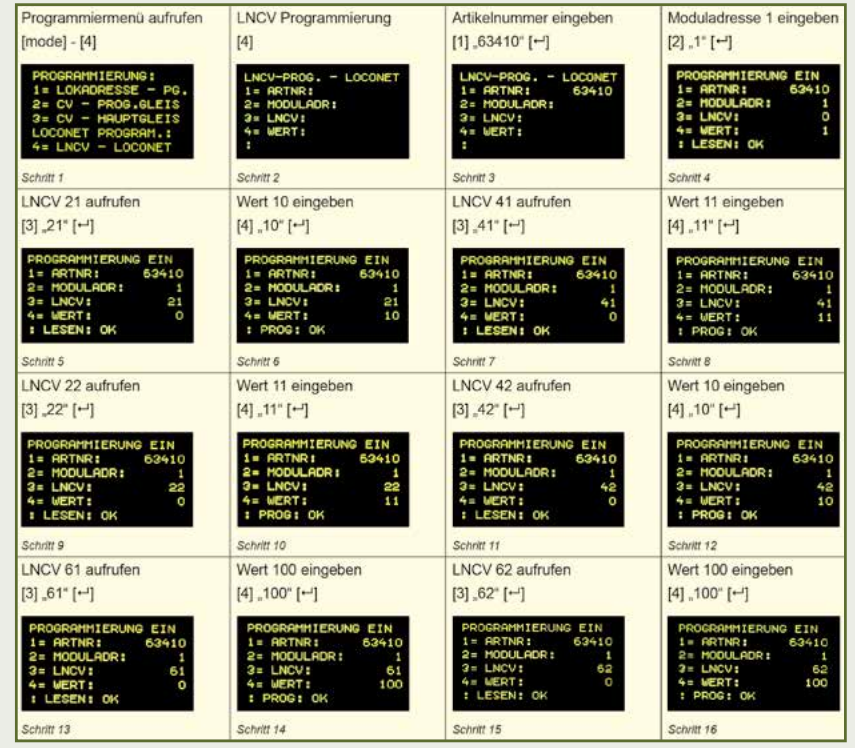

### LocoNet-Schaltmodul

*werden und umgekehrt. Für den Ausgang 1 wird also die Einschaltbedingung (Schaltadresse 1 rot) in der LNCV 21 und die Ausschaltbedingung (Schaltadresse 1 grün) in der LNCV 41 festgelegt. Das Gleiche gilt dann auch für Ausgang 2 in Gegenrichtung, also LNCV 22 für die Einschaltbedingung (Schaltadresse 1 grün) des Ausgangs 2 und LNCV 42 für die Ausschaltbedingung (Schaltadresse 1 rot) des Ausgangs 2.*

Die Werte für die LNCVs 21, 22, 41 und 42 setzen sich aus der Schaltadresse, gefolgt von der Nummer des Schaltbefehls zusammen. Es stehen dabei die Schaltbefehle laut Tab. 1 zur Verfügung.

Die jeweilige Schaltart (hier die Impulslänge) für die Ausgänge 1 und 2 wird in den zugehörigen LNCVs 61 und 62 hinterlegt.

Die angestrebte Impulslänge (hier 0,5 Sek.) berechnet sich aus einem Faktor x 0,05s (hier 10 x 0,05s). Die maximale Impulslänge beträgt 255 x 0,05s = 12,75s. Um aber die Spulen der Weichenantriebe zu schützen, sollte der Faktor nicht größer als 20 sein. Der Wert für die LNCVs 61 und 62 setzt sich also Um Lichtsignale mit mehr als 2 Begriffen mit dem Schaltmodul betreiben zu können, sind je 4 Ausgänge zu insgesamt 5 Funktionsgruppen zusammengefasst worden (siehe Tab. 3). Wie in der Tabelle angegeben, werden die jeweiligen Gruppen über je eine der LNCVs 11 bis 15 eingestellt. In unserem Beispiel die Gruppe 2 (LNCV 12) für die Ausgänge 5 bis 7 (siehe Schritt 5). In diese LNCVs werden Werte programmiert, die festlegen, welcher Signaltyp angeschlossen und welche Schaltadressen benutzt werden sollen (siehe Schritt 6). Der Wert setzt sich aus der ersten Schaltadresse (hier 2), gefolgt von der Nummer der Betriebsart (hier 1) zusammen (Wert 21). Welche Betriebsarten für mehrbegriffige Lichtsignale zur Verfügung stehen, zeigt Ihnen Tab. 4.

Sollen darüber hinaus die Signalbilder weich überblenden, so muss für jeden Ausgang noch die Zuordnung zu dieser Funktion getroffen werden und die Überblendzeit ist festzulegen. Wie Tab. 5 zu entnehmen ist, wird die Zuordnung der Überblendfunktion für die Ausgänge 1 - 16 in der LNCV 8 und für die Ausgänge 17 - 20 in der LNCV 9 gespeichert.

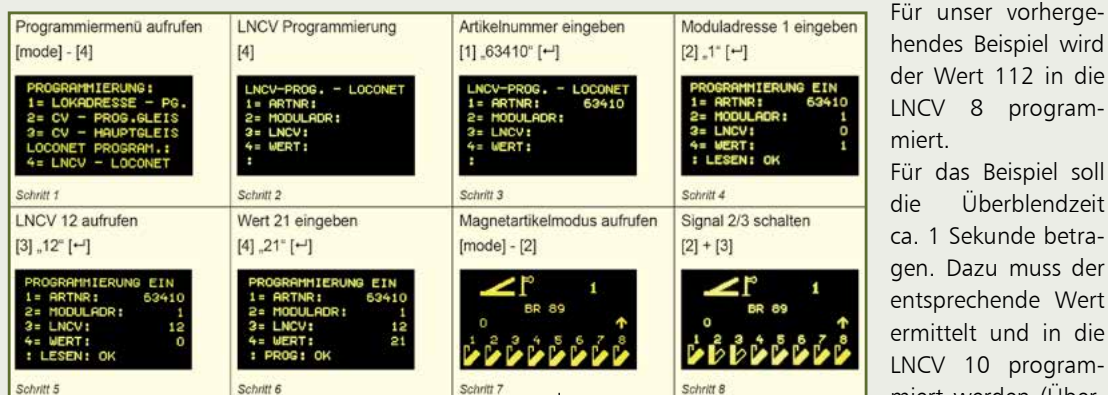

hendes Beispiel wird der Wert 112 in die LNCV 8 programmiert. Für das Beispiel soll

die Überblendzeit ca. 1 Sekunde betragen. Dazu muss der entsprechende Wert ermittelt und in die LNCV 10 programmiert werden (ÜberZuordnung der Ausgänge zu den Funktionsgruppen

Tab. 3:

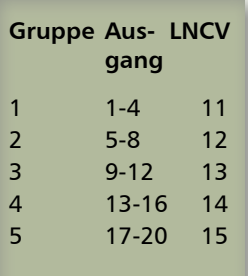

Tab $4$ 

Begriffsarten für mehrbefriffige Lichtsignale:

#### **Nr. Betriebsart**

- 0 Normale Ausgänge
- 1 Hauptsignal mit 3 Begriffen
- 2 Hauptsignal mit 4 Begriffen
- 3 Vorsignal freistehend
- 4 Vorsignal am Mast eines **Hauptsignals**

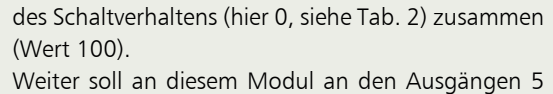

aus dem Faktor (hier 10) gefolgt von der Nummer

bis 7 ein Lichtsignal mit 3 Begriffen über die Schaltadressen 2 für "rot/grün" und 3 für "gelb" schalten. Dazu werden die rote LED an Ausgang 5, die grüne LED an Ausgang 6 und die gelbe LED an Ausgang 7 angeschlossen. Am Handregler sind die acht Programmierschritte gemäß Schema 3 auszuführen.

blendzeit = Wert x 0,032s, also 1s  $\sim$  31 x 0,032s). Der Wert 31 wird abschließend in die LNCV 10 programmiert.

Aufgezeigt wurde bis hier die Programmierung über die Tastatur des DAISY II-Handreglers. In einer der nächsten Ausgaben werden wir die komfortable Programmierung aller LocoNet-Komponennten mit der Software "LocoNet-Tool" näher vorstellen.

*Detlef Richter, Fa. Uhlenbrock*

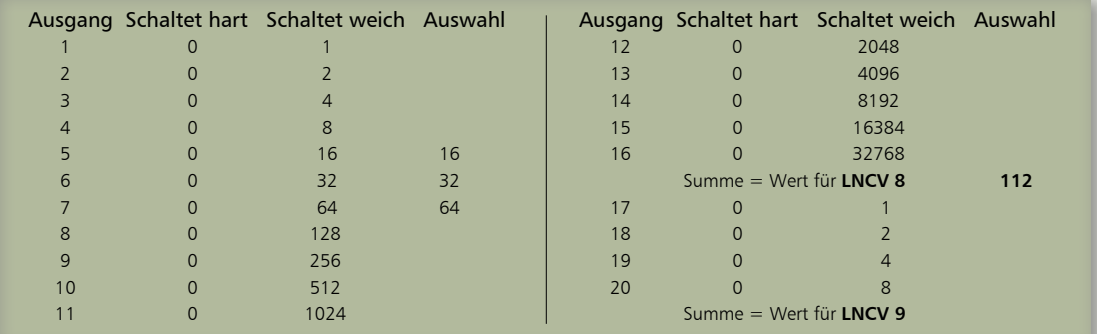

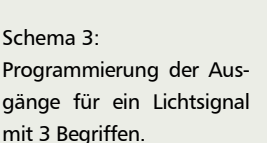

Tab.  $5$ Zuordnung der Überblendfunktionen bei Signalbildern.